# **ARCHITREND 見積 Ver.10 の新機能**

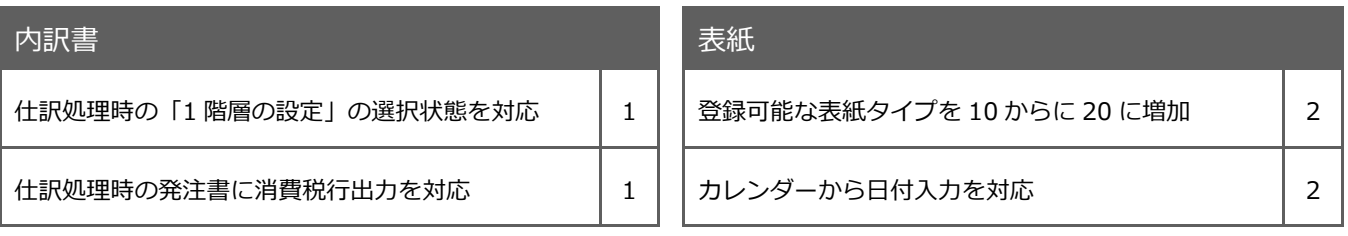

## **仕訳処理「1 階層の設定」の選択**

仕訳処理に開くダイアログの「1 階層の設定」の各項目の選択状態を可能にしました。

「ツール」メニューの「オプション」で開くダイアログの「全般」タブにある「仕訳処理で"1 階層の設定"を選択状態にする」 を ON にします。

選択を設定する手間が軽減します。

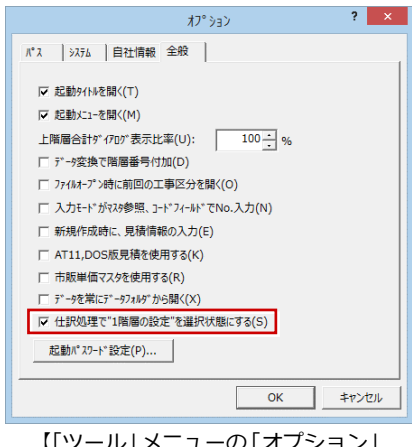

で開くタイアロクの「全般」タフ】

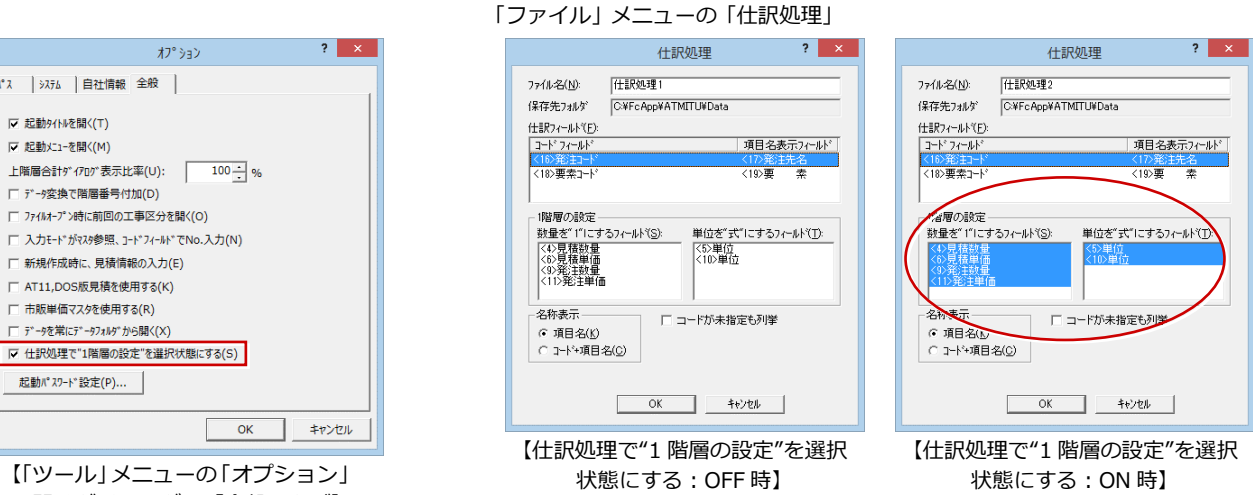

※「ファイル」メニューの「仕訳処理(ファイル単位)」のダイアログ でも同様です。

## **仕訳処理の発注書に消費税行を出力**

仕訳処理(ファイル単位)時のダイアログに、「消費税行を出力する」項目を追加しました。 この項目が ON のとき、発注書に消費税行が自動的に入ります。 消費税を入力する手間が軽減します。

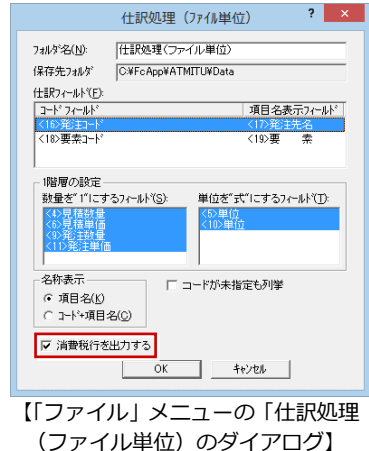

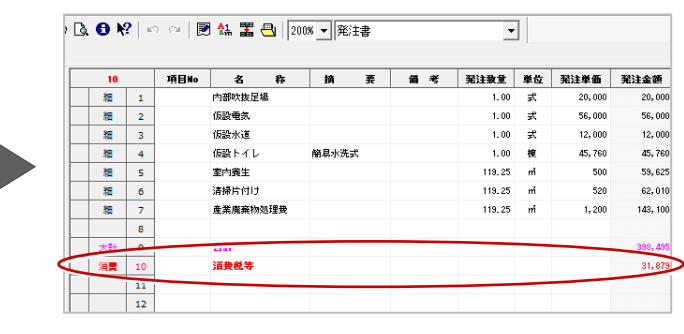

#### ARCHITREND 見積 Ver.10 の新機能

### **表紙を 10 から 20 タイプに増加**

表紙を従来の 10 タイプから 20 タイプまで 登録を可能にしました。 オリジナルの表紙を増やすことができます。

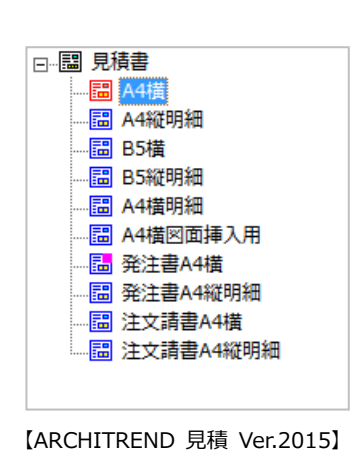

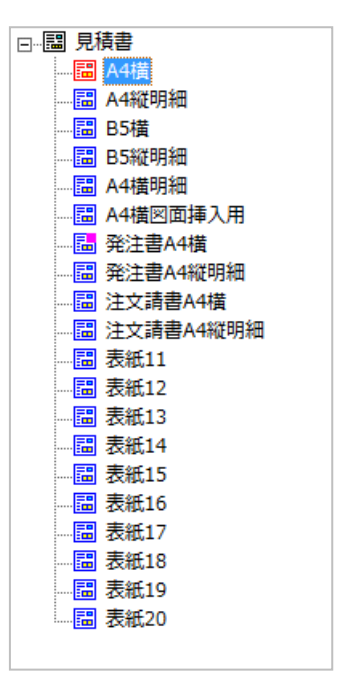

【ARCHITREND 見積 Ver.10】

## **カレンダーから日付入力を対応**

工期などの日付をカレンダーから指定して 入力できるようにしました。 予定を確認しながら入力することができる ようになります。

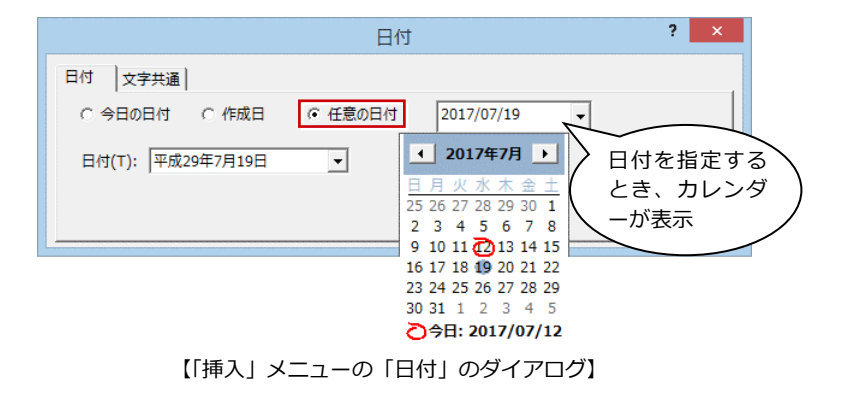